#### A method for creating a watchlist

Stephen Cole Co-Organizer Sacramento/Davis IBD Meetup Amateur investor

#### What I use

- eIBD
- MarketSmith
- eTables
- Leaderboard
- [www.investors.com](http://www.investors.com/)
- excel

# Am I right?

- The methods I utilize came from more experienced investors. I use what other master traders do.
- If an experience trader says liquidity should be greater than \$10M per day, that's what I use.
- I have not back tested.
- I have a full-time job.
- I try to be consistent with the approach and do not change metrics or approach week to week.
- I am attempting to learn and conquer HTTMIS.
- I continually read the HTTMIS group of texts.
- My WL routine takes approximately 2 hours per week. I think if you don't have 2 hours per week to invest, you should not be trading yourself.

### Goals

- To cut the ~8000 stocks into a manageable list of stocks with tip top fundamentals
- To assemble a watch list each weekend
- To keep track of the process
- To leave an audit trail
- In doing the above, attempt to be time efficient and as automatic as possible
- If a stock makes my WL, I buy if the BP is reached.
- Can use manual orders, or enter Buy Stop/Buy limit orders with the broker
- Download eIBD each issue and save, so I can go back 3-4 years to view an issue in the audit period

### Do what you do

- Each of us is brilliant, or not
- Each follows their own path
- Each can use my system, and come up with different watch list candidates
- Do what is comfortable
- Do what allows you to sleep at night
- I have a full-time job so I need to be as mechanical as I can
- Listen to Lee Tanner's national show, which suggests having rules
- Follow your own rules, even if you have not back-tested
- Do not watch the talking heads
- Be careful of blogs/listserves. The danger is that you will be like a one-eyed dog in a meat market. Stay focused on your watch list

### Create omnibus list (10-15 min)

- In excel
- Collect only symbols. No data needed at this point.
- Sources:
- eIBD:
- Your Weekly Review

### Additional Sources

- From MS eTables and Leaderboard:
- LB
- IBD 50
- IBD 85/85
- Top IPO
- Many others are available in MS but these are the ones I use

#### MS Screens - WON

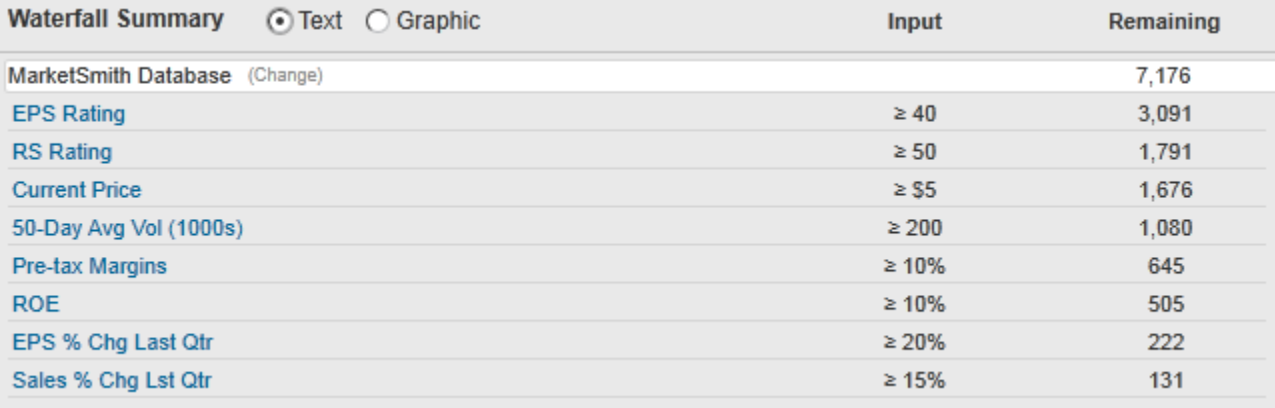

#### MS Screens - Super Stock

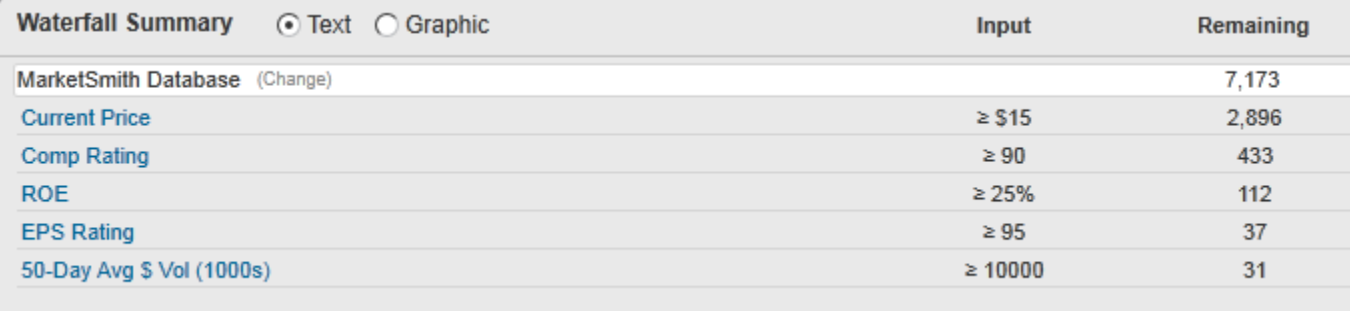

#### MS Screens - Growth 250 modified

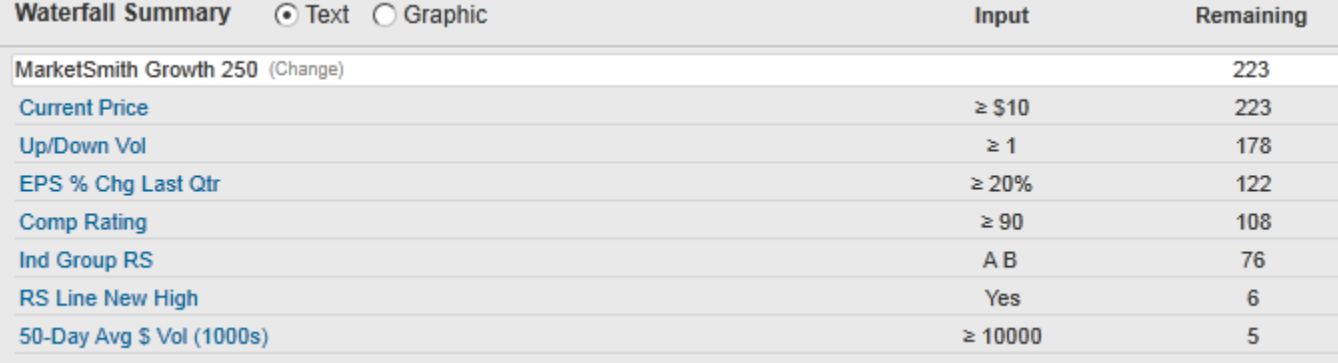

#### MS Screens - IPO w EPS

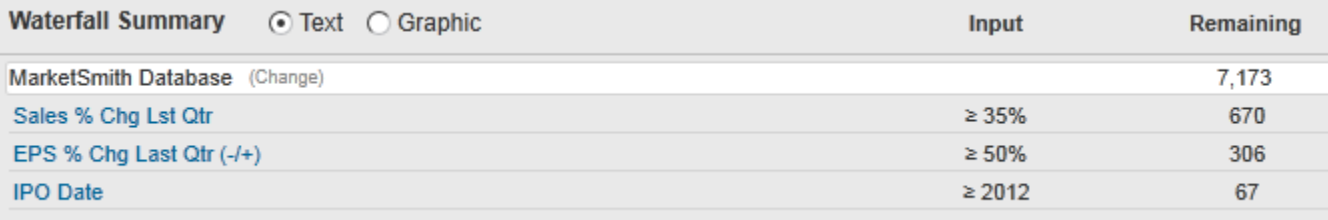

#### MS Lee Very Tight

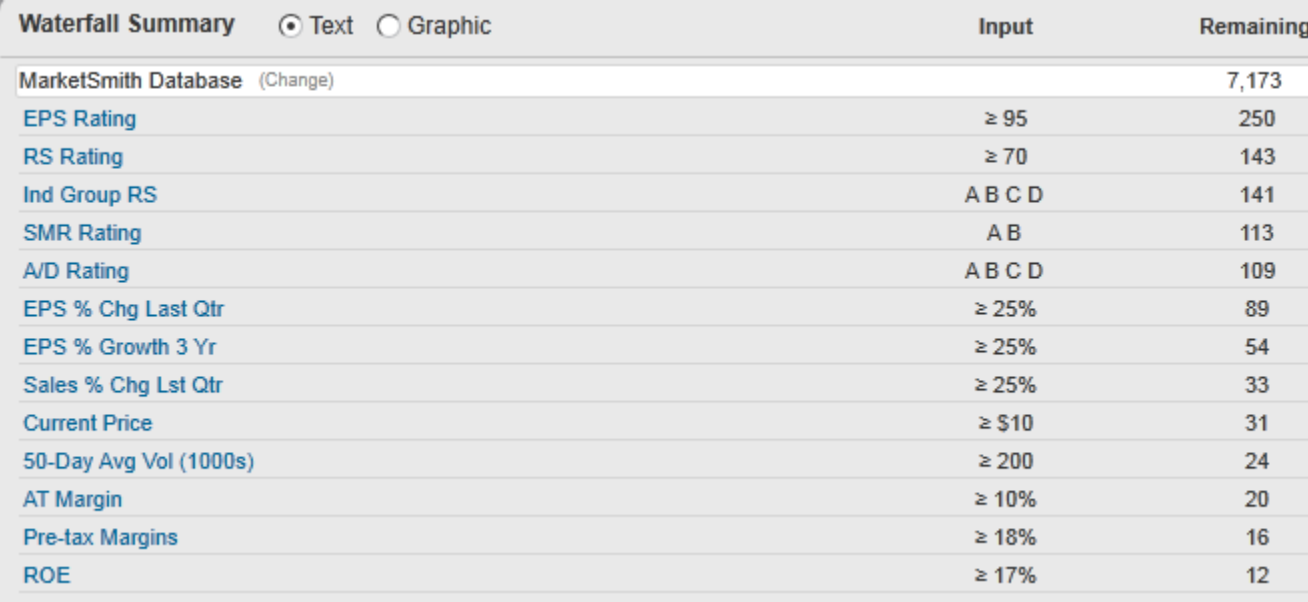

#### MS Lee - Accelerating

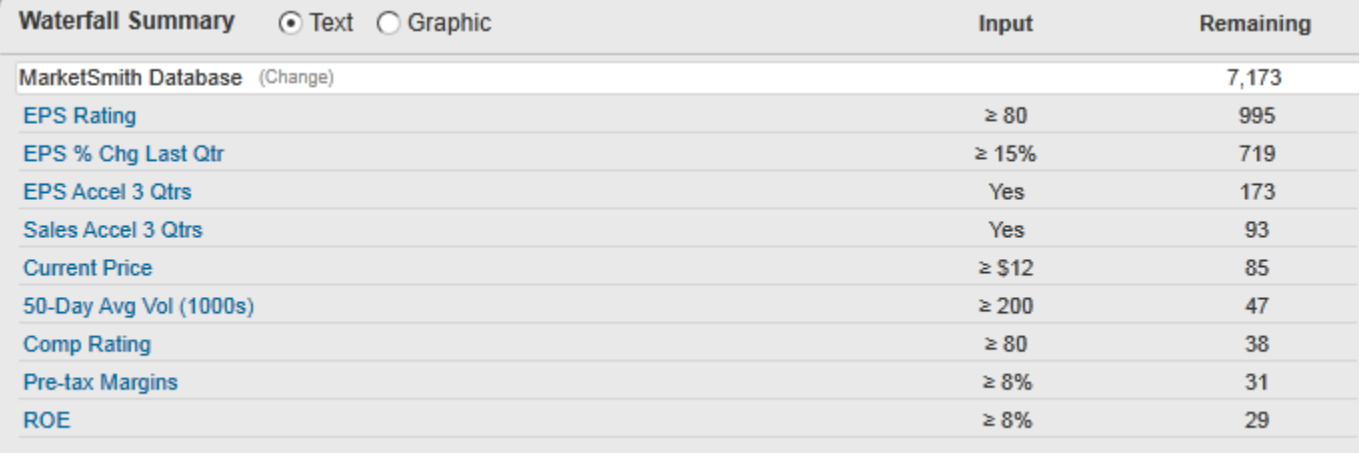

#### MS Lee - High ROE+PTM

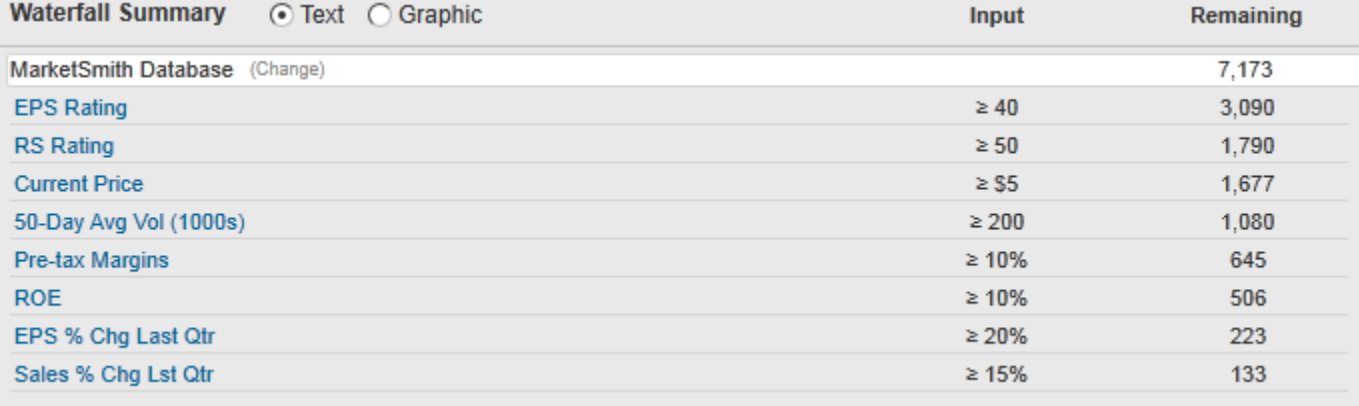

### Sources - MS Screens (5 min)

- From MS screens:
- Modified:
- William O'Neil (standard MS)
- Created, with thanks to those on whose shoulders I stand:
- Super Stock
- Growth 250
- IPO with EPS
- Lee Accelerating
- Lee Very Tight
- Lee ROE PTM

### What to do with omnibus? - 2 min

- The list is my population for watch list creation
- It has duplicates/triplicates
- I can get a feel for the total numbers, but keeping track weekly of how many stocks are on the list. Generally between 600-700
- Copy the symbols into a new MS List, labeled 2014 8 8 Omnibus (this naming format allows easy searching)
- MS eliminates duplicates, generally ~300 left

#### Omnibus history

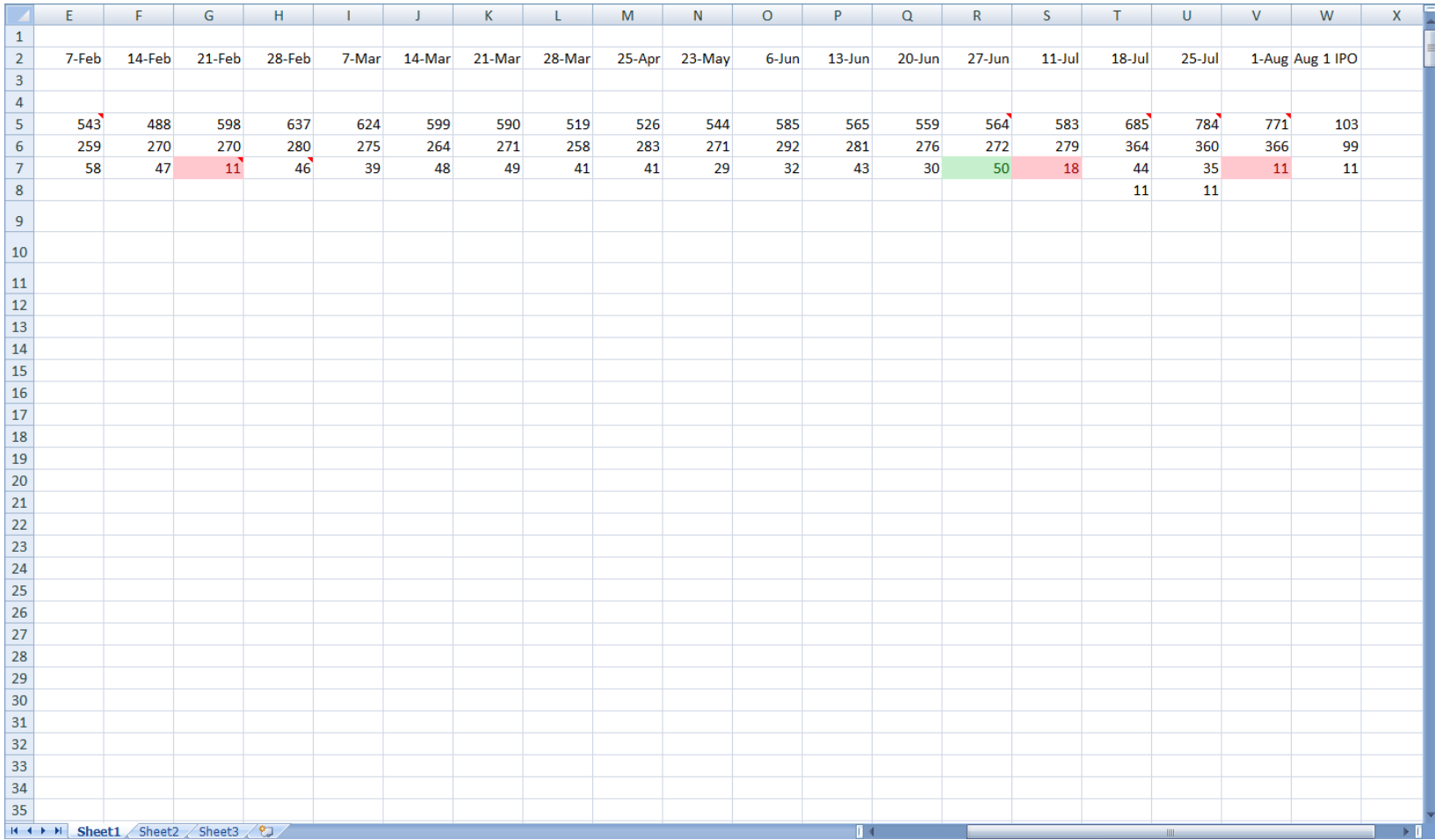

### MS Power form

- MS allows us to create columns in whatever order we want
- My Power xls will not work unless the identical MS fields are selected
- I have additional fields in the Power.xls that massages MS data
- Unless the MS columns are in the same order and identical to mine, the Power xls will not work

# Then what? (2 min)

- Select my Power form columns in MS
- Export list to excel.
- Copy columns into the power form xls.
- See how many stocks pass my criteria

#### What excel will look like

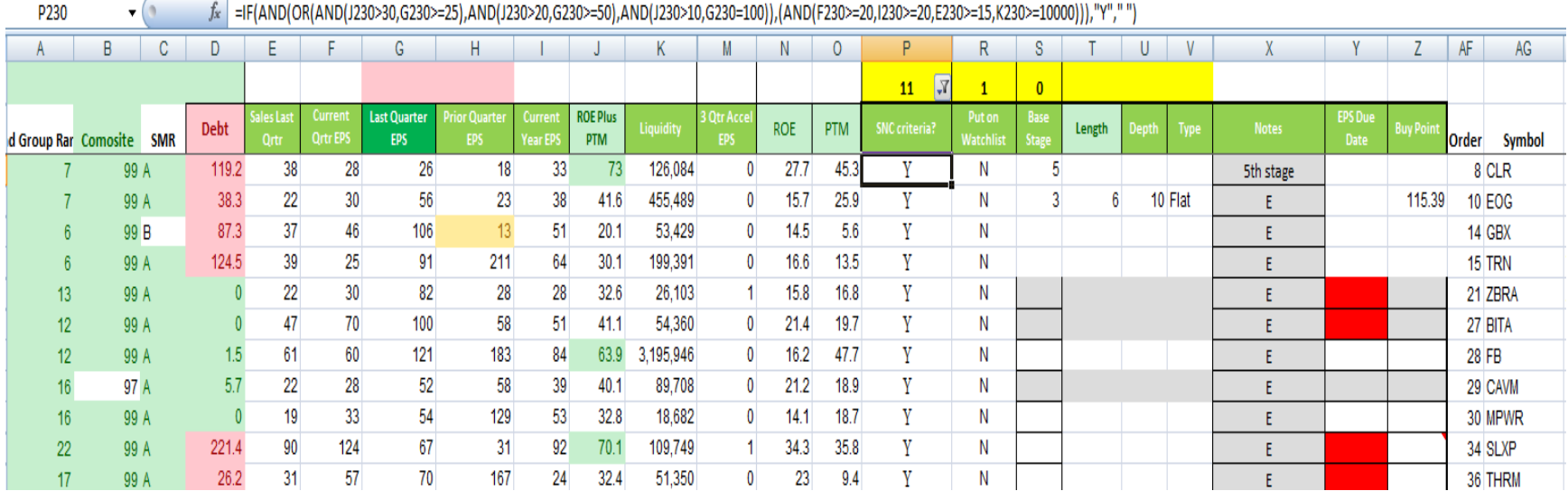

### My criteria in columns

- Group rank A
- Sales last qtr E
- Current qtr F
- Eps last qtr G
- EPS 2 qtrs ago H
- Current year EPS I
- ROE PTM total J
- Liquidity K

### My criteria

- Current quarter EPS >20%
- Annual quarter EPS>20%
- Sales growth recent quarter >15%
- Liquidity of \$10M per day (price x 50 day avg volume)
- Industry Group rank < 40 (old rule, I now have no minimum)
- Different combinations of Return on Equity + Pre-<br>Tax Margin depending on EPS (the lower the ROE+PTM the higher the EPS requirement

# Then (5 minutes)

- Export symbols to new MS list 2014 8 1 Six Pack
- I use two monitors, the one on the right for MS, the one on the left for excel with Power 2014 8 1 open.
- I tab through the weekly charts on those that made my criteria, to see which have buyable bases.
- I have column X for my notes. E is the default, for "extended". That to me means it is not a buyable base
- I flag those with buyable bases

#### Use cheat sheet to examine bases

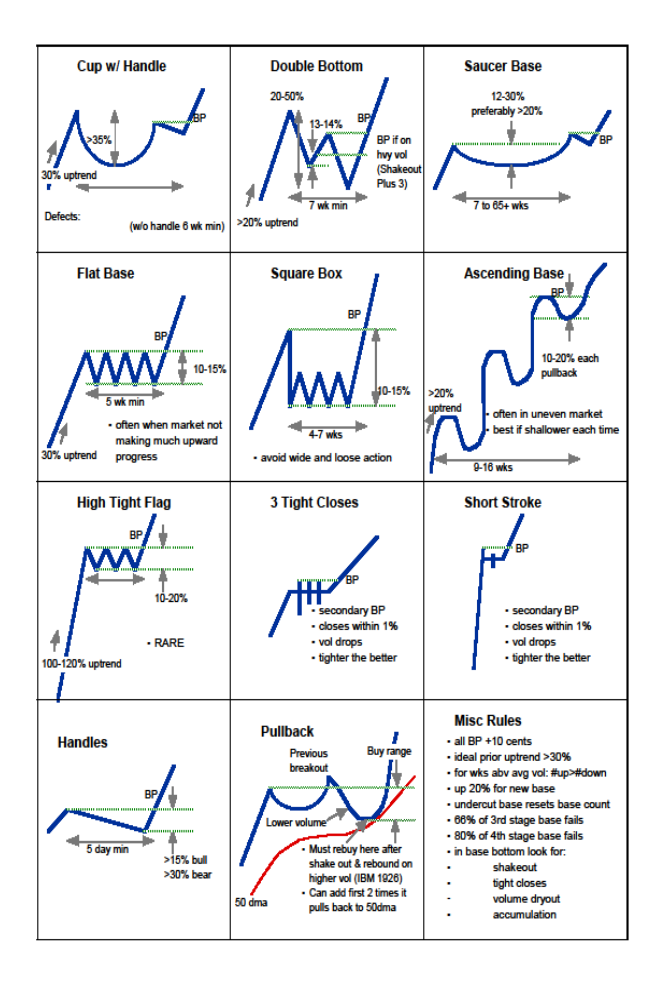

#### Tab through each weekly chart again

- To more closely examine the buyable base
- [www.investors.com](http://www.investors.com/) for articles
- [www.investors.com](http://www.investors.com/) new enhanced quote page is chock full of good info, all on one screen [\(http://research.investors.com/quotes/nyse](http://research.investors.com/quotes/nyse-vipshop-holdings-ltd-ads-vips.htm?fromsearch=1)[vipshop-holdings-ltd-ads-vips.htm?fromsearch=1](http://research.investors.com/quotes/nyse-vipshop-holdings-ltd-ads-vips.htm?fromsearch=1))
- Go to earnings site for earnings history, notes
- Make notes in column X for audit

### Why notes for audit?

- For post analysis and look back to see why a stock was, or was not, on my watch list
- In particular, note the specific reasons I did not include a particular stock
- It eliminates emotion if I have a reason

### Copy into Comparative Worksheet

- Enter symbol in column E in cel E2
- Enter buy point (pivot) at E13
- B1, B2 and B3 will be calculated
- Relevant metrics are in red and green
- Examine
- Enter buy point/alert in brokerage

#### Top portion of Comparative

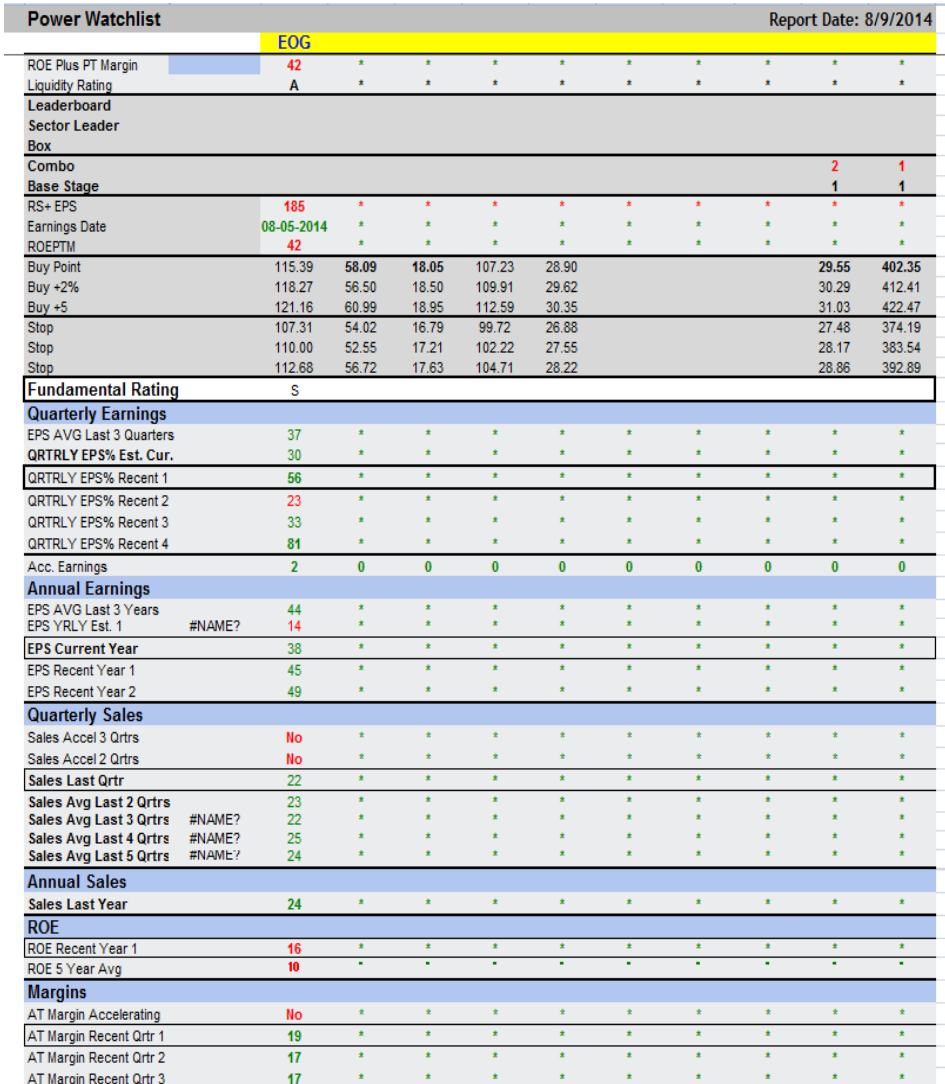

#### Bottom portion of Comparative

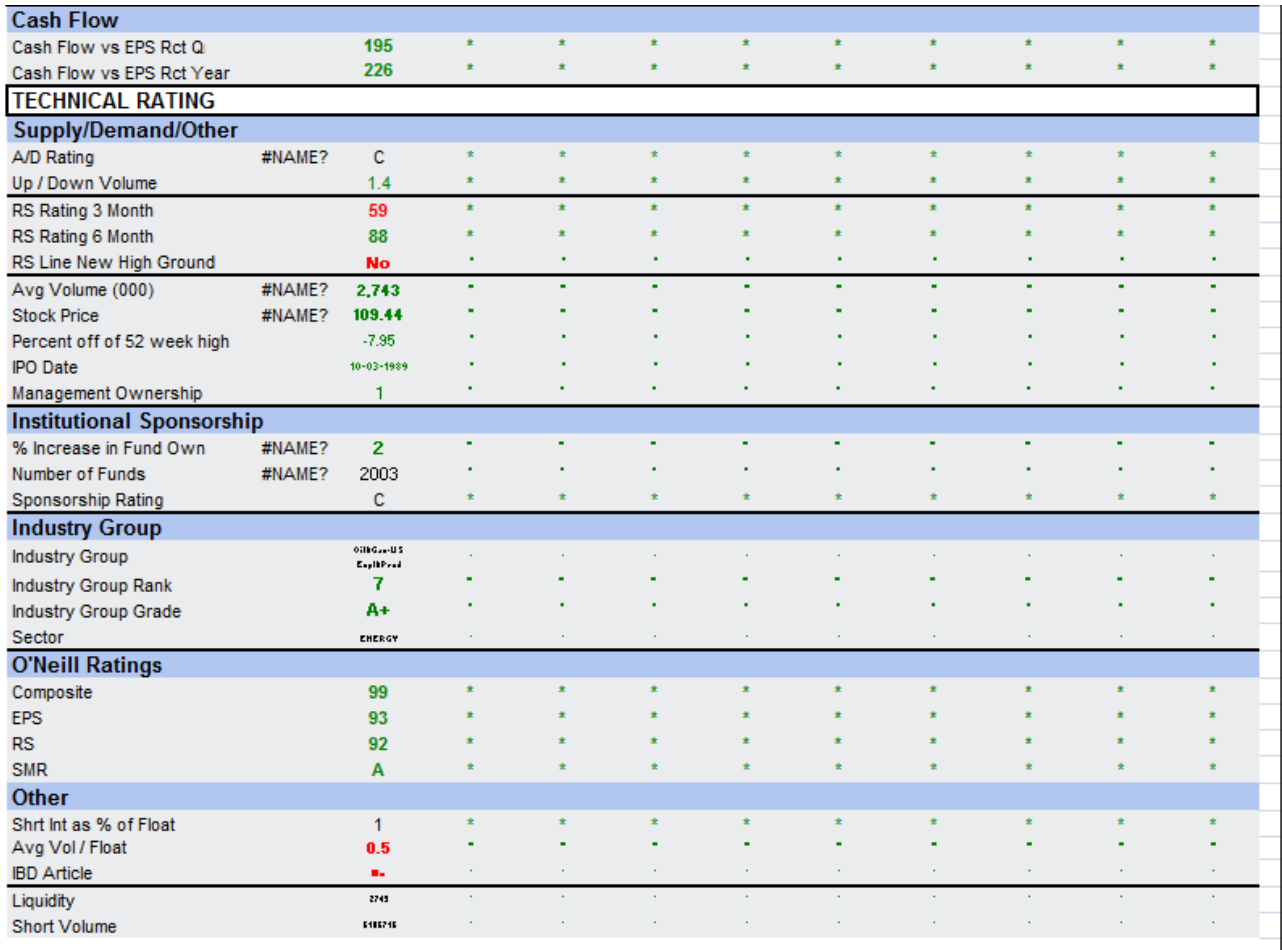

#### IPO Power excel

- My usual liquidity minimum is \$10M per day
- I was concerned about missing an IPO whose liquidity did not meet that minimum but still be buyable if in an IPO base
- I created a second power excel, eliminating the liquidity requirement, but leaving the rest of the criteria in place

### Learn from the best

- Continue to follow your routine,
- Keep reading IBD materials,
- Keep listening to experienced investors like Lee Tanner, Mike Scott, and others on the IBD radio show
- Check out files posted at leading IBD meetup sites, such as Petaluma, Thousand Oaks, Marin and San Francisco
- If questions, email me at s[ubrostud@outlook.com](mailto:subrostud@outlook.com) and I'll try to get to each one

### Goal

- 25% gain/7% loss or
- 20% gain/5% loss or
- 15% gain/4-5% loss
- Hold for 40 trading days, even if goal is reached
- If 5 positions, and each turns over 4 x year, then 40% to 60% quite doable

#### What I use

- $\cdot$  eIBD (\$269/yr)
- MarketSmith (\$999/yr)
- eTables (\$139/yr)
- Leaderboard (\$699/yr)
- [www.investors.com](http://www.investors.com/) (no cost)
- Excel (most people have)
- Total: \$2106